## AppsAnywhere Guide

## What is it?

AppsAnywhere is a service that allows students, staff and faculty to access software, on-demand, anytime, from anywhere.

## Getting Started

Go to<https://portalnc.niagaracollege.ca/> and click on the Apps Anywhere icon at the top.

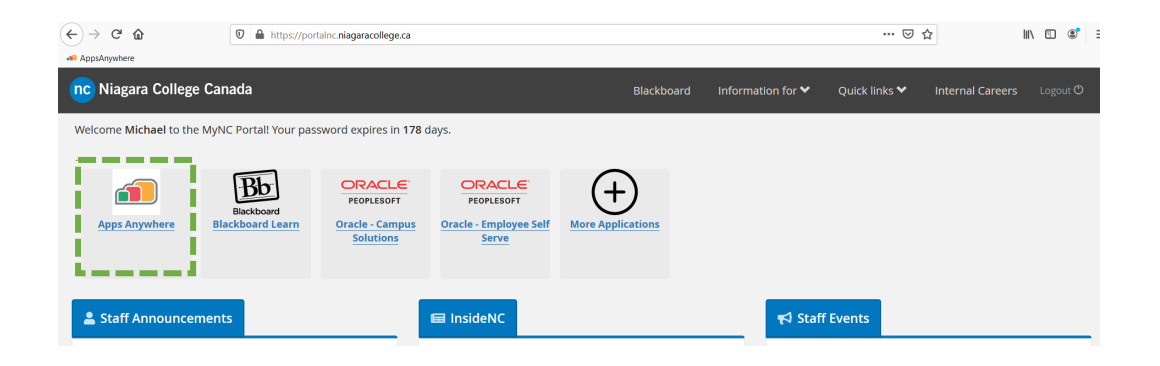

It will bring you to <https://appsnc.niagaracollege.ca/> where you will sign in with your Niagara College username and password.

Click "**It's my first time using AppsAnywhere on this device. Let's go."** if you haven't used AppsAnywhere on your computer before.

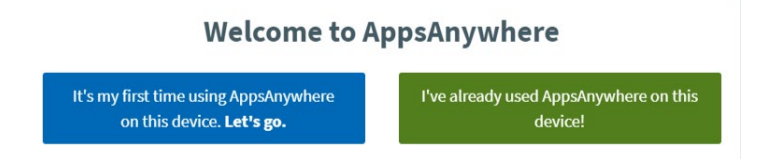

The AppsAnywhere client installation will download automatically. Once complete, **run** the installer.

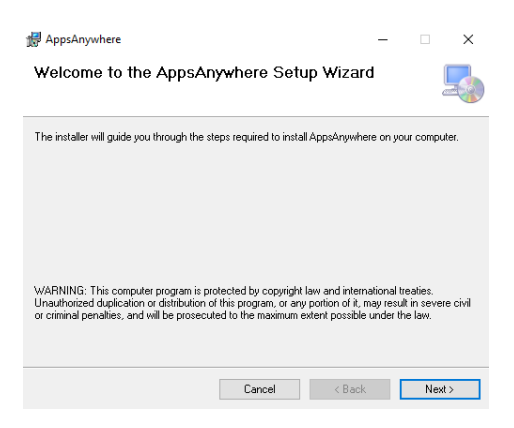

An AppsAnywhere client install dialog box will appear. Click **Next** through the installation guide. When the installation is complete, click **Done** on the webpage.

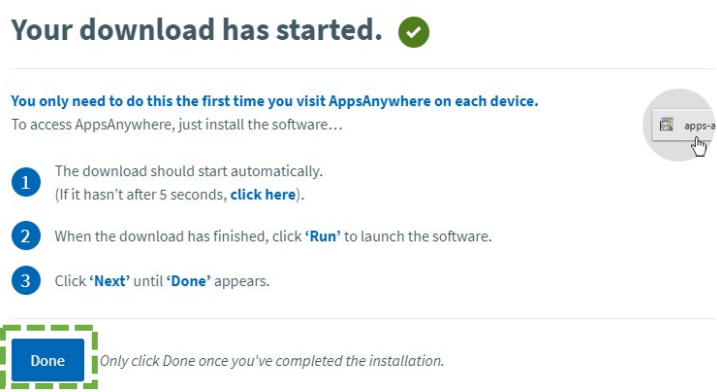

When you sign in, you may be prompted to open the AppsAnywhere launcher, which you should open.

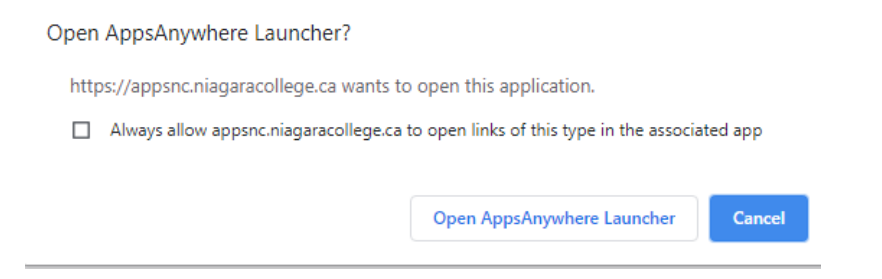

Then you will see a blue bar along the top of your screen prompting you to validate your device. When it turns green (and eventually disappears), you will be ready to launch apps.

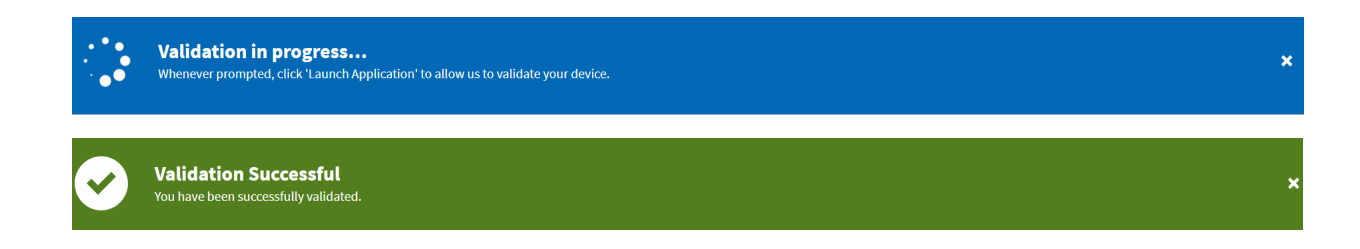

On the main page you will see a catalogue of apps available to you.

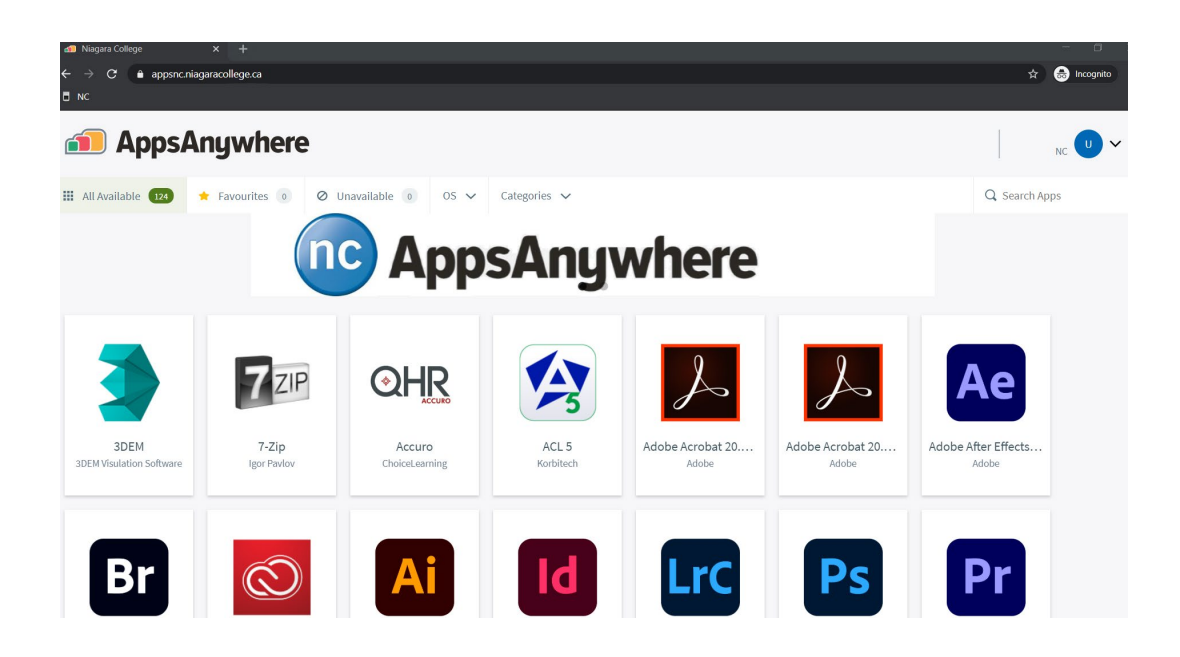

## Accessing Apps

Scroll through or Search (top-right) for the app you want to launch. When you mouse-over or click on an app, you will see a green Launch button and the More Info button. Click **Launch** to open your app.

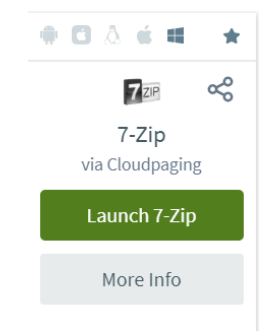

If it is your first time using AppsAnywhere, when you click Launch it will automatically install the Cloudpaging Player. This is required to run the apps on your computer.

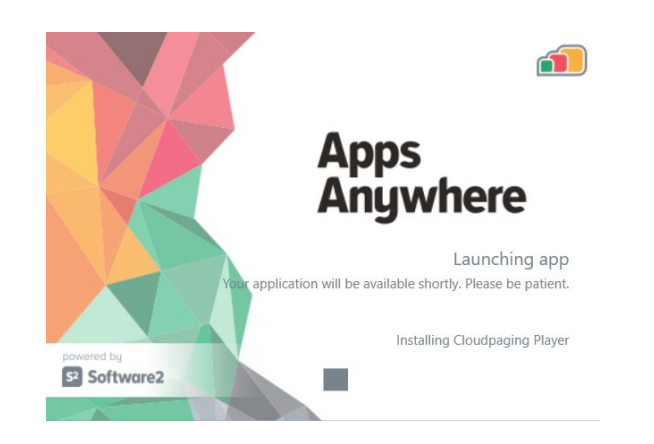

After the Cloudpaging Player is installed for the first time, it will automatically open and launch the app.

The first time launching an app, it may sit as 'Running' for a few minutes before opening. It will automatically download the required files to launch. The speed of which it downloads those files will be dependent on your internet speed. After the first launch process, applications will open immediately the same as any installed application on your computer.

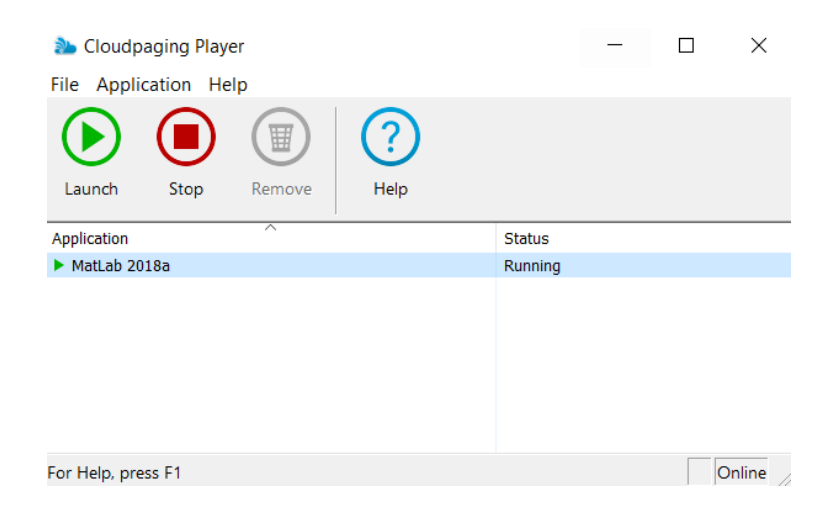

Note: Large applications such as AutoCAD will take longer (15 to 45+ minutes) to launch for the first time on a slower internet connection.

The Cloudpaging Player will require an internet connection to check in periodically. However, there is a Work Offline mode which allows some applications to be used with no internet connect at all after the initial download and launch.

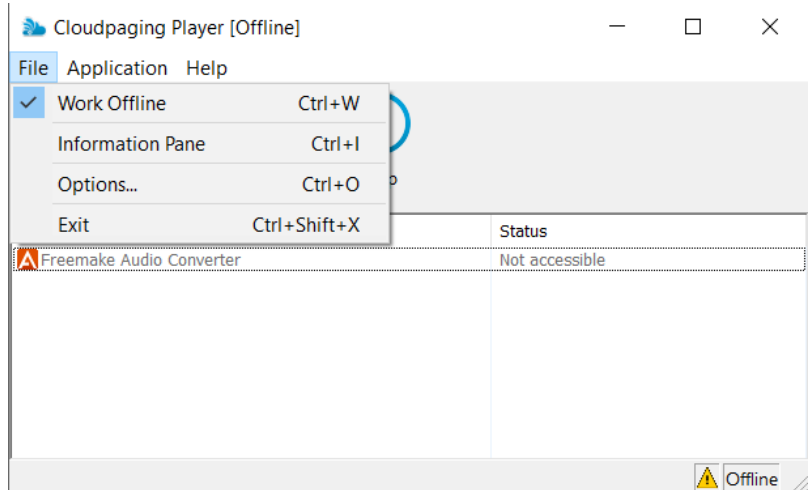

You can enable Work Offline from the File menu of the Cloudpaging Player.

If an application is not compatible with Offline Mode, you will get a warning dialogue and the status will change to 'Not accessible'. If the application is compatible with Work Offline mode it will work normally.